Importando contatos no novo webmail do IME

Para importar seus contatos no novo webmail, é necessário que eles estejam salvos em um arquivo compatível (.csv, .tsv, vCard, Mulberry, Pine ou LDIF). Infelizmente, o webmail tem um limite de aproximadamente 50 contatos por importação, portanto é necessário dividir arquivos grandes em partes menores para que sejam importados adequadamente. Um tutorial para criação de arquivos adequados para importação pode ser encontrado aqui.

Primeiramente, abra a seção contatos.

 $\times$   $\,$   $\times$ 

Em seguida, clique em "Importar/Exportar".

 $\pmb{\times}$ 

Clique no botão "Enviar arquivo" (ou equivalente em seu navegador) e selecione o arquivo com os contatos a serem importados. Em seguida clique em "Próxima"

Será mostrado o início do arquivo, permitindo ajustar os parâmetros de importação. As opções padrão costumam ser suficentes. Clique em "Próxima"

 $\pmb{\times}$ 

Em seguida, é necessário ajustar a correspondência entre os campos do arquivo e os campos do webmail. Caso haja intens na lista "Campos importados", basta selecionar um item da lista, seu correspondente na lista de "Campos disponíveis" e clicar em "Adicionar par".

 $\pmb{\times}$ 

Os campos selecionados devem aparecer associados na lista de "Campos correspondentes". Após todosos campos desejados terem sido ajustados, clique em "Próxima". [ $\triangle$ ]

Se tudo correu bem, deve aparecer uma mensagem do tipo "Arquivo importado com sucesso". Todos os contatos importados já devem estar disponíveis e prontos para uso.  $\mathbb{E}$ 

From: <https://wiki.ime.usp.br/>- **Wiki da Rede IME**

Permanent link: **[https://wiki.ime.usp.br/tutoriais:importando\\_contatos\\_no\\_novo\\_webmail\\_do\\_ime?rev=1316721393](https://wiki.ime.usp.br/tutoriais:importando_contatos_no_novo_webmail_do_ime?rev=1316721393)**

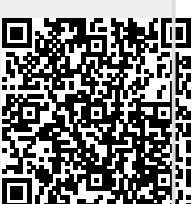

Last update: **2019-03-15 10:03**